# **CHROME - Export/Import mots de passe**

# SAUVEGARDER VOS MOTS DE PASSE ENREGISTRES

Depuis Chrome, entrer l'adresse **chrome://settings/passwords**

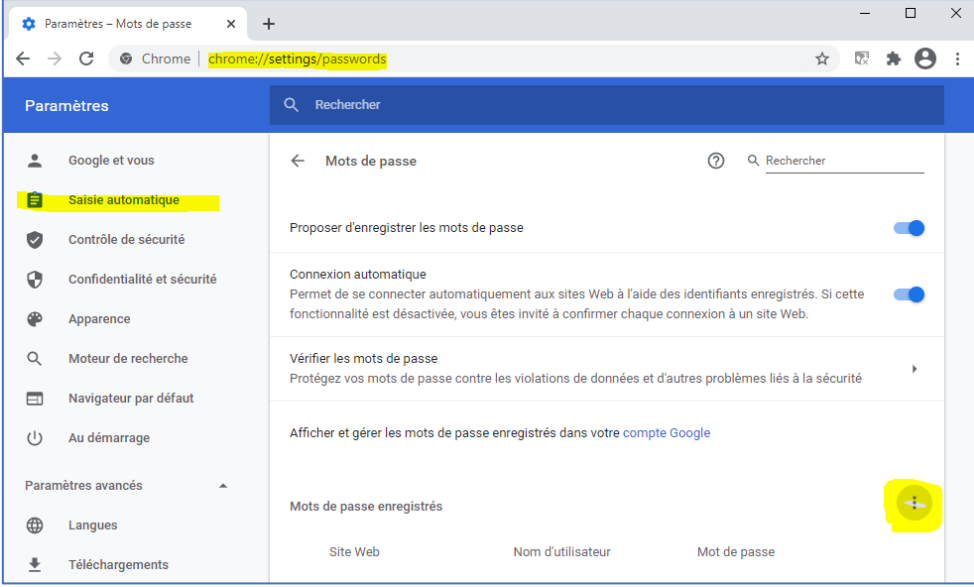

Cliquer sur le bouton des menus à droite de « Mots de passe enregistrés »

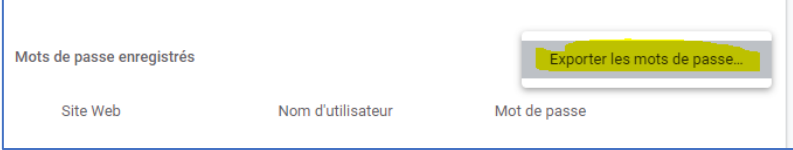

 $\ddot{.}$ 

Cliquer sur **Exporter les mots de passe…**

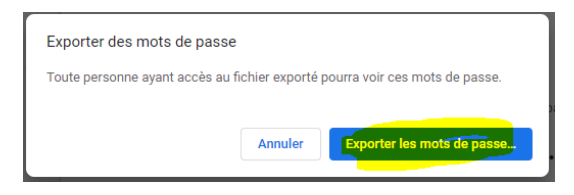

Au message d'avertissement, cliquer sur **Exporter les mots de passe…**

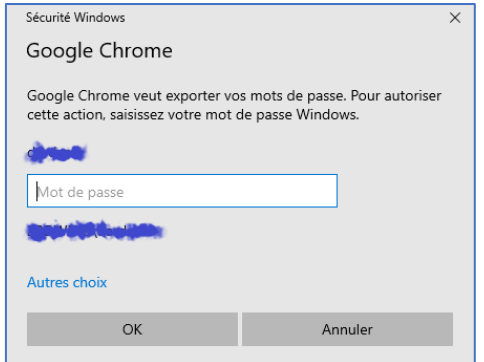

 $\square$  Saisir votre mot de passe d'authentification à votre session Windows

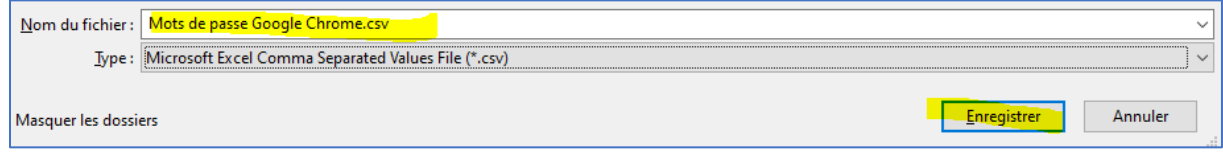

 $\square$  Sauvegarder votre fichier dans votre lecteur réseau personnel (lecteur P :)

### IMPORTER VOS MOTS DE PASSE ENREGISTRES

# Depuis Chrome, entrer l'adresse **chrome://flags**

#### Dans le champ de recherche, taper **Password Import**

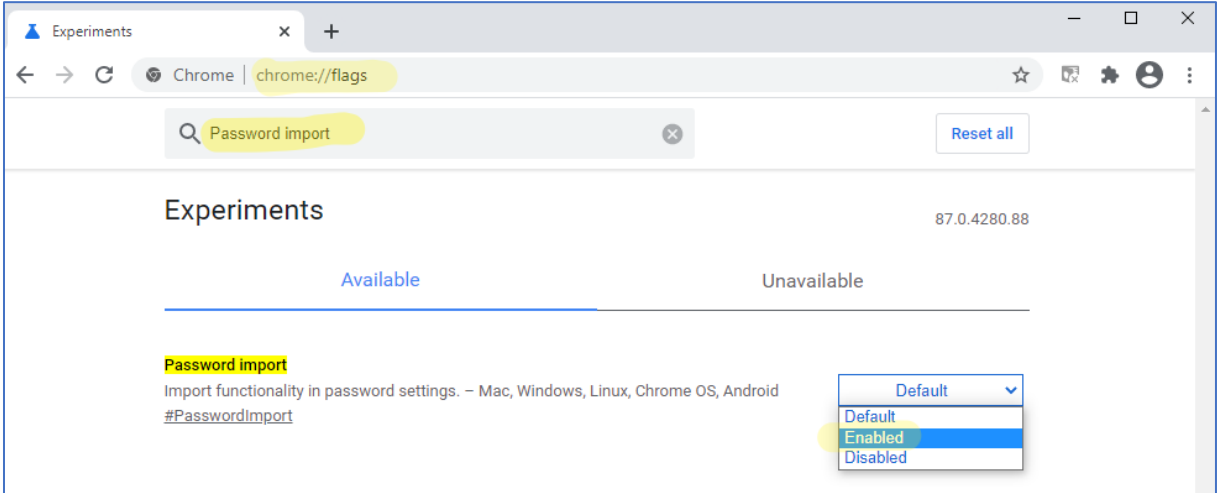

Sélectionner **Enabled** dans le menu à droite de « Password Import ».

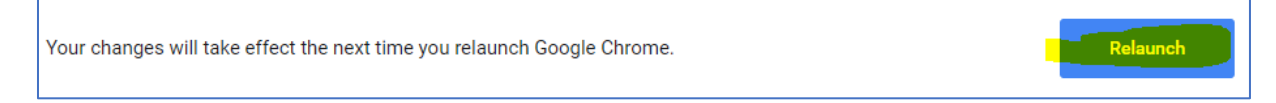

Cliquer en bas du navigateur sur **Relaunch** pour redémarrer Chrome.

Une fois Chrome redémarré, entrer l'adresse **chrome://settings/passwords**

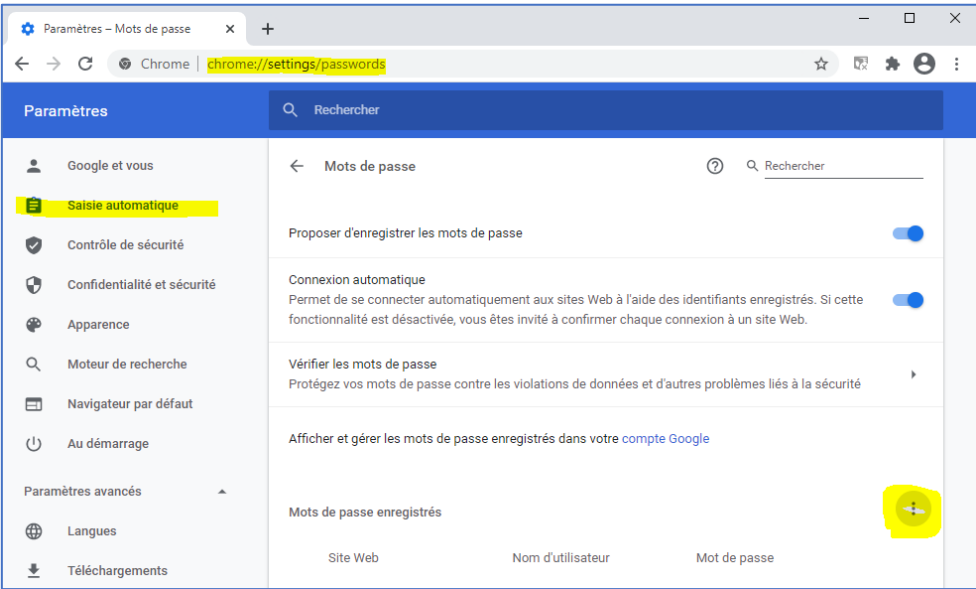

Cliquer sur le bouton des menus à droite de « Mots de passe enregistrés »

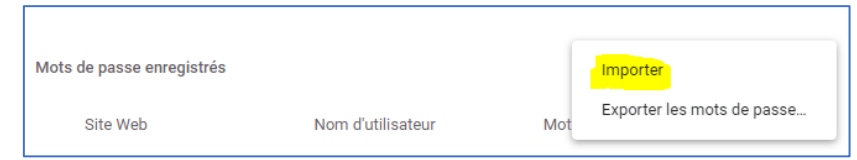

 $\ddot{\ddot{z}}$ 

#### Cliquer sur **Importer**

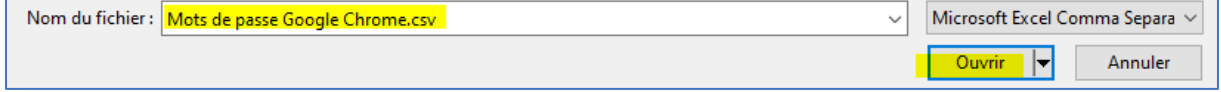